# 114.汇算清缴结算多缴退抵税

### 【功能概述】

纳税人可通过本功能在线申请汇算清缴结算多缴退抵税。

### 【办理路径】

江苏税务电子税务局〖首页〗→〖我要办税〗→〖[一般退\(抵\)税管](http://77.12.56.120/portal/index.do?tab=wybs) 理〗→〖汇算清缴结算多缴退抵税〗

#### 【办理流程】

网上申请→(税务机关受理)→(税务机关审批)→(退库)

### 【具体操作】

一、点击菜单栏"我要办税",选择["一般退\(抵\)税管理](http://77.12.56.120/portal/index.do?tab=wybs)",点击 进入"汇算清缴结算多缴退抵税"功能。

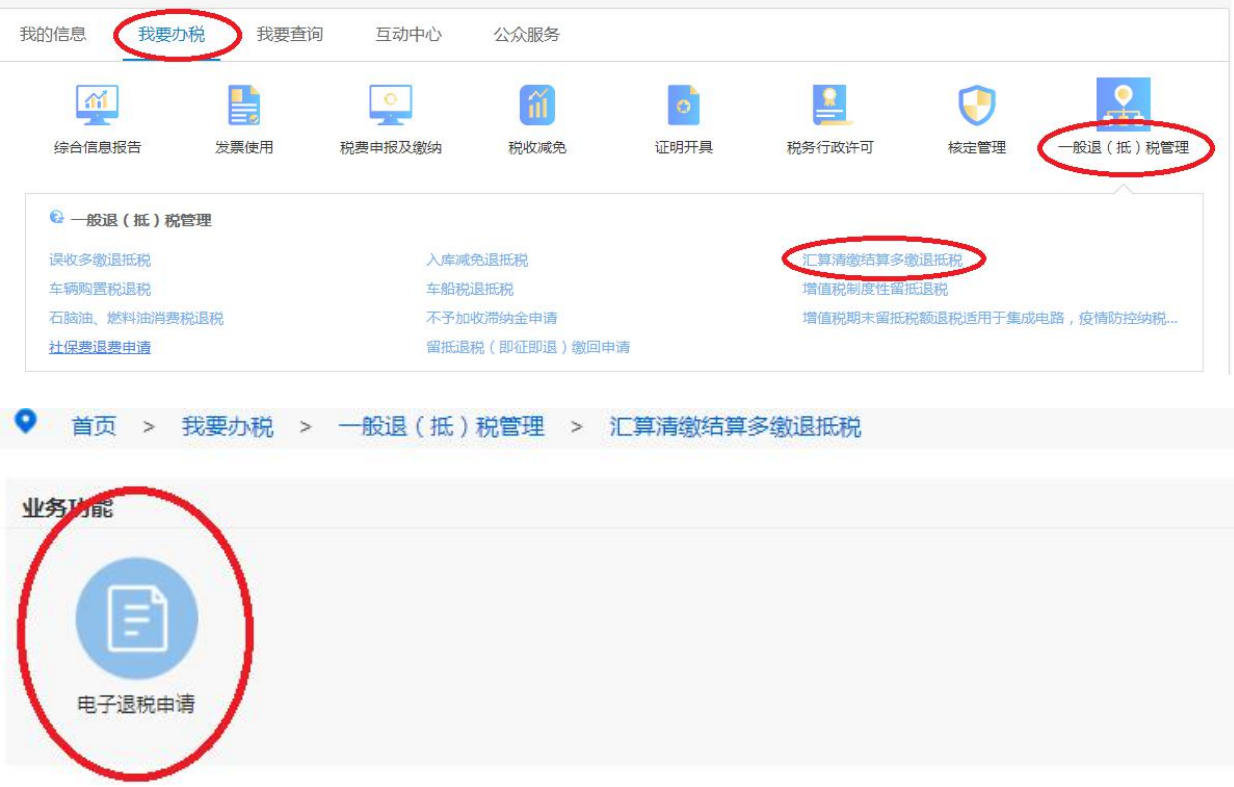

二、选择"受理税务事项"为"汇算清缴结算多缴退抵税",多缴信 息可自动跳出,选择"退抵税费原因类型"为"汇算清缴退库",选 择"申请退抵税(费)方式"为"退税", 选择退税银行名称、核对账 户名称和银行账号,勾选"是否为土地增值税清算原因导致多缴企业 所得税的退税?"勾选退抵税(费)明细,录入本次退抵税费额。

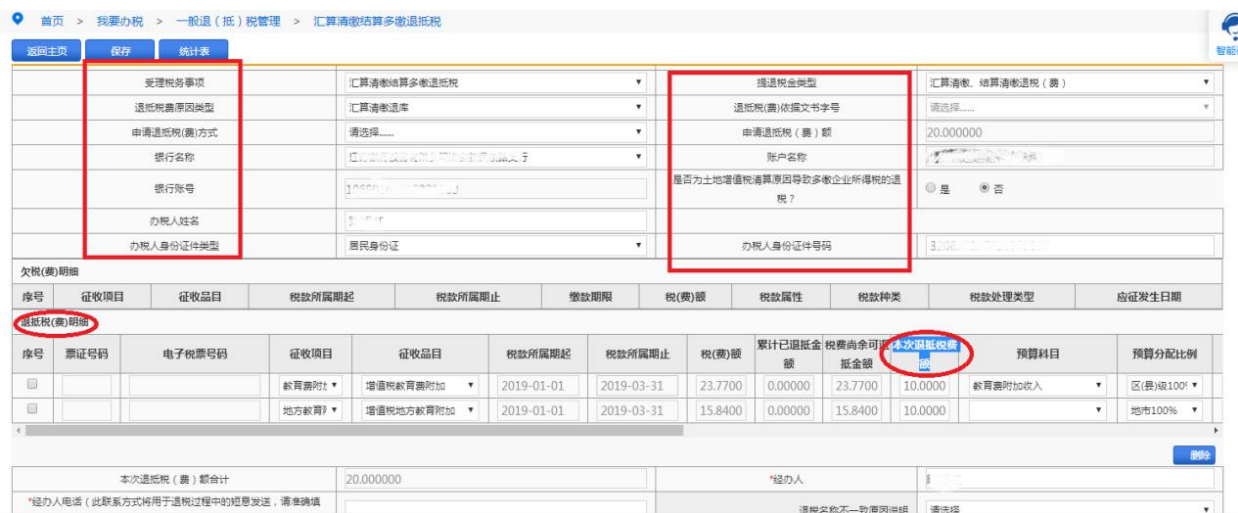

输入经办人、经办人电话、退税申请理由等信息,如需上传附件,选 择附件上传。

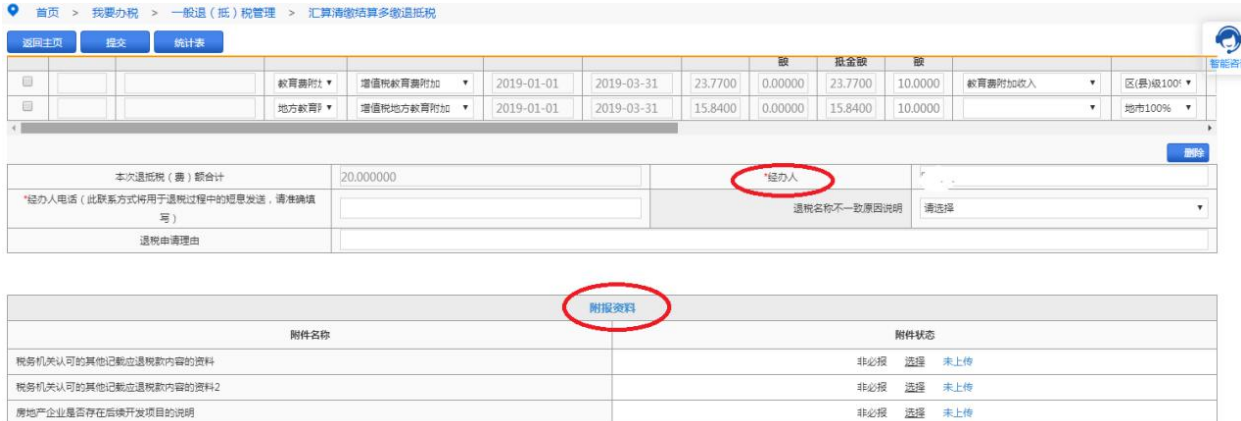

非必报 选择 未上传

三、点击"保存"。

税、备年度的适用税率的书面说明

房地产项目激纳的土地增值税总额,项目销售收入总额,项目年度销售收入额,各年度应分摊的土地增值税和已经税前扣除的土地增值

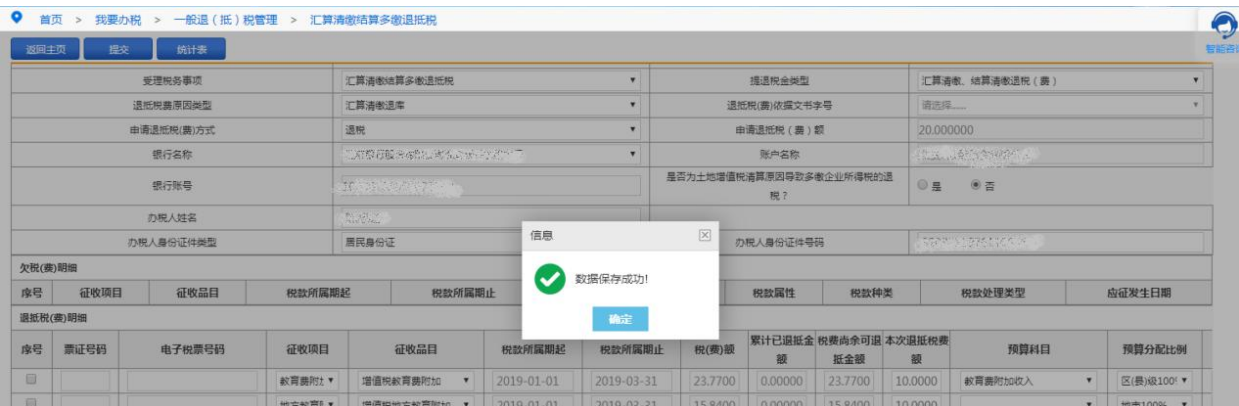

## 四、点击"提交",再次核对退税开户银行、账户、账号信息是否正

确,点击"确定"。

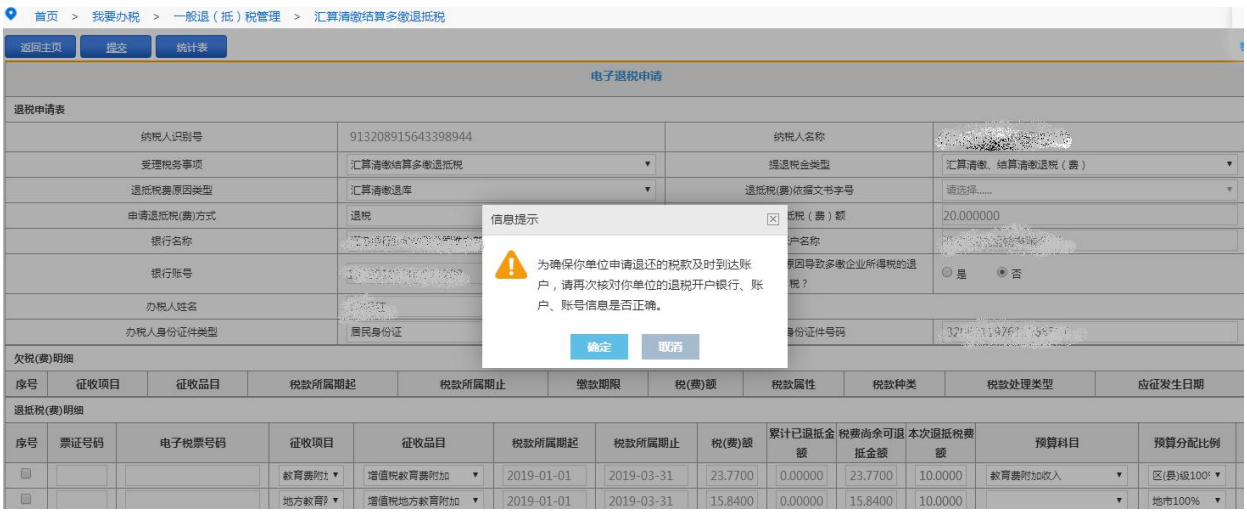

## 显示"流程发起成功"

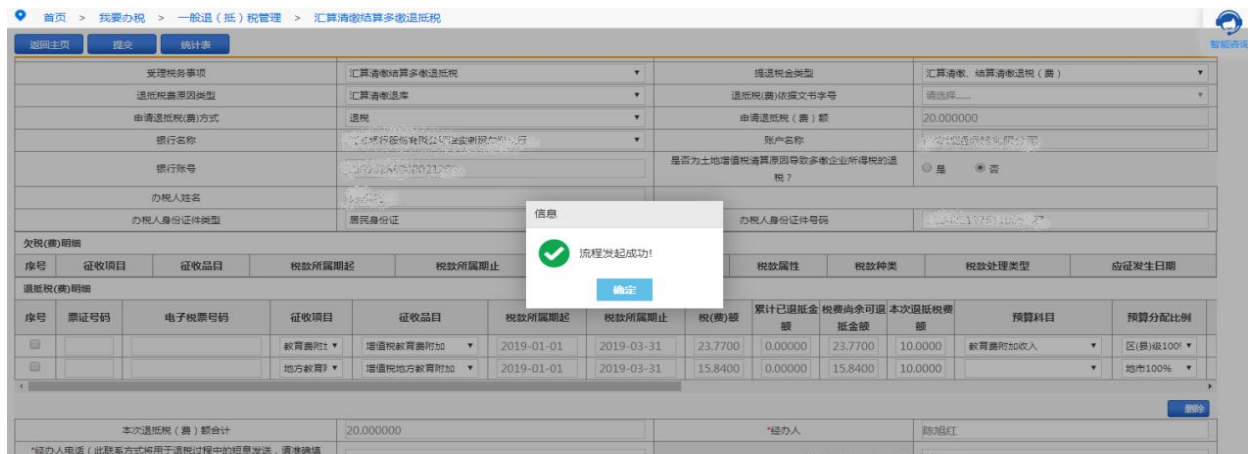

五、提交申请后,可在线进行办税评价。

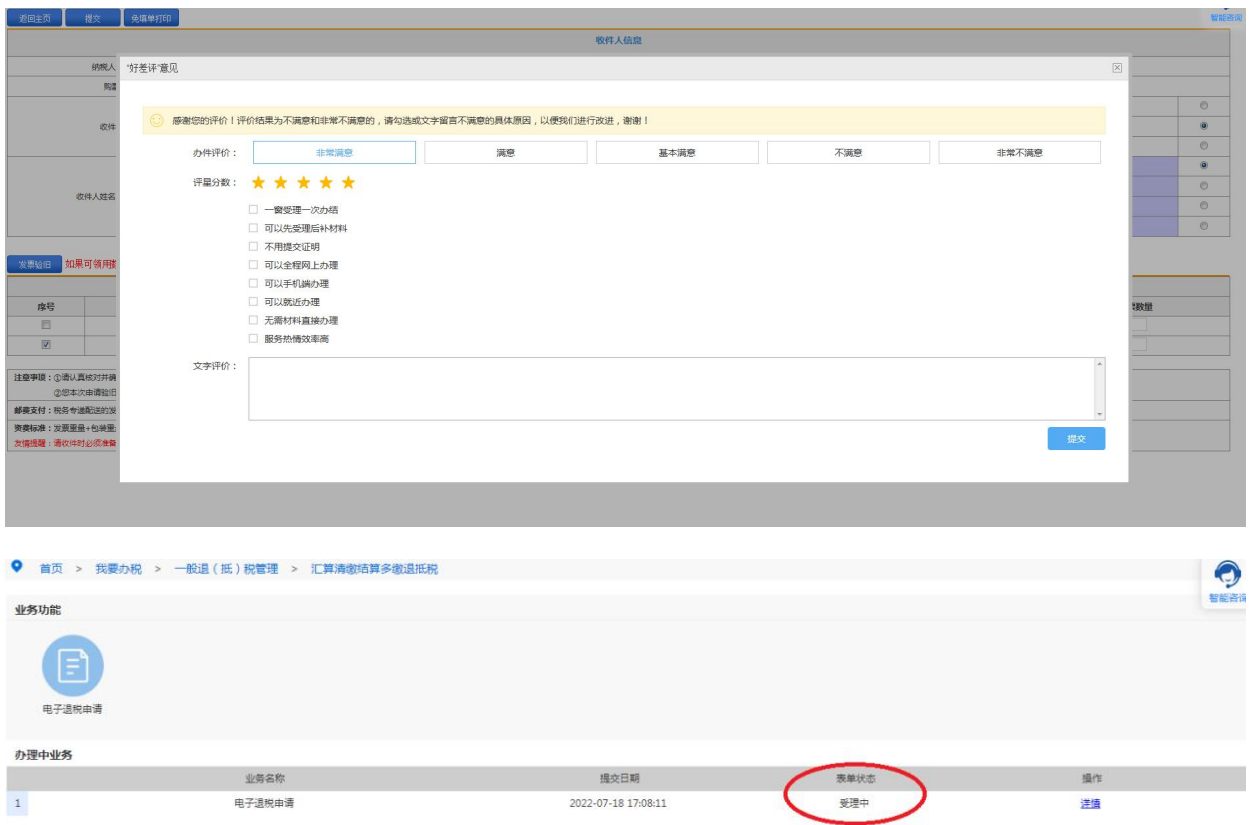

六、可在〖首页〗→〖我要查询〗→〖办税进度及结果信息查询〗查 看审批状态。

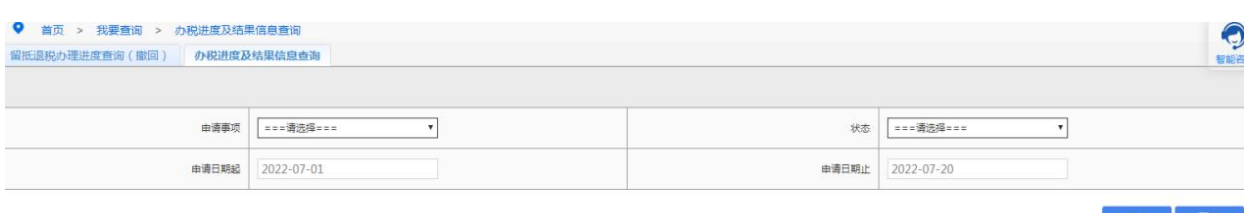

## 【注意事项】

对公账户名称与纳税人名称不一致,需前往大厅办理异名账户退税。